# OpScan® 4 ES and *i*NSIGHT<sup>™</sup> 4 ES Quick Tips – Display Panel Messages

### OpScan® 4 ES and *i`*NSIGHT™ 4 ES

Data Collection Scanners

This Quick Tips guide lists, in alphabetical order, all messages that can appear on the display panel. Next to each message is an explanation of the message or what to do next. For more detailed explanations, see the *Operator's Guide*.

#### Contacting Scantron

Online support information is available at: www.scantron.com

Technical support for customers outside the U.S. Contact your local sales agent.

Technical support for customers inside the U.S. 1-800-338-5544

#### Please have the following information ready before calling:

- •Scanner model and serial number.
- •A description of your problem.
- Any error messages that may have been displayed.
- A description of the hardware and software you are using.

#### Scanner Parts Illustration

The illustrations below show terminology used in the display panel messages.

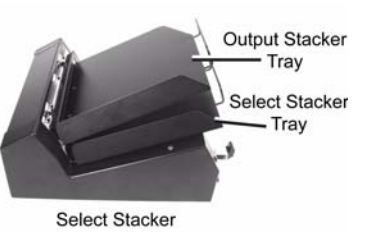

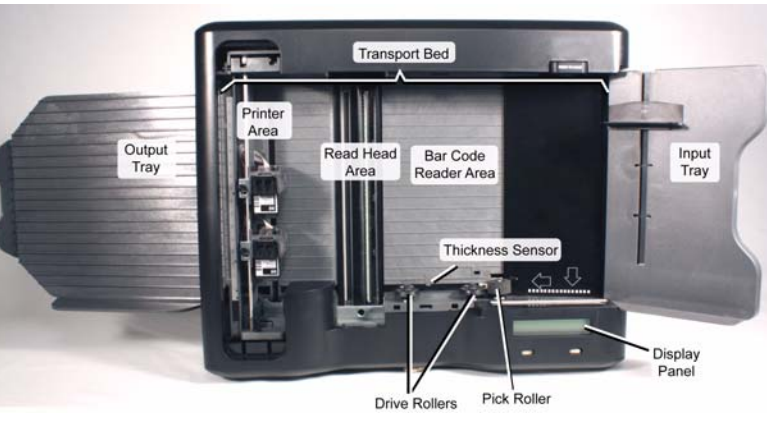

### Display Panel Messages

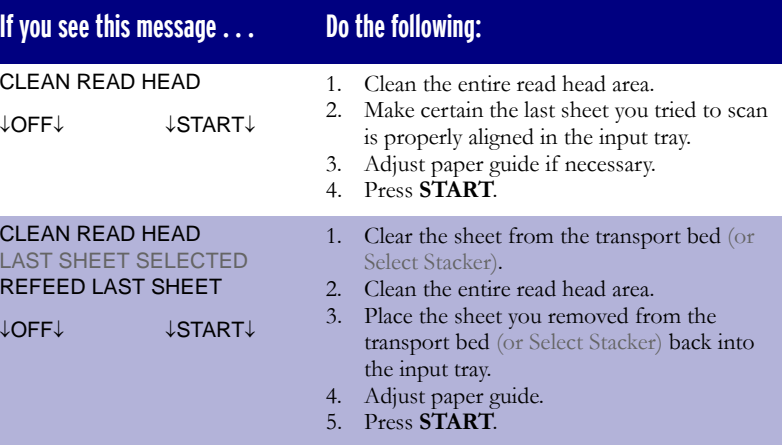

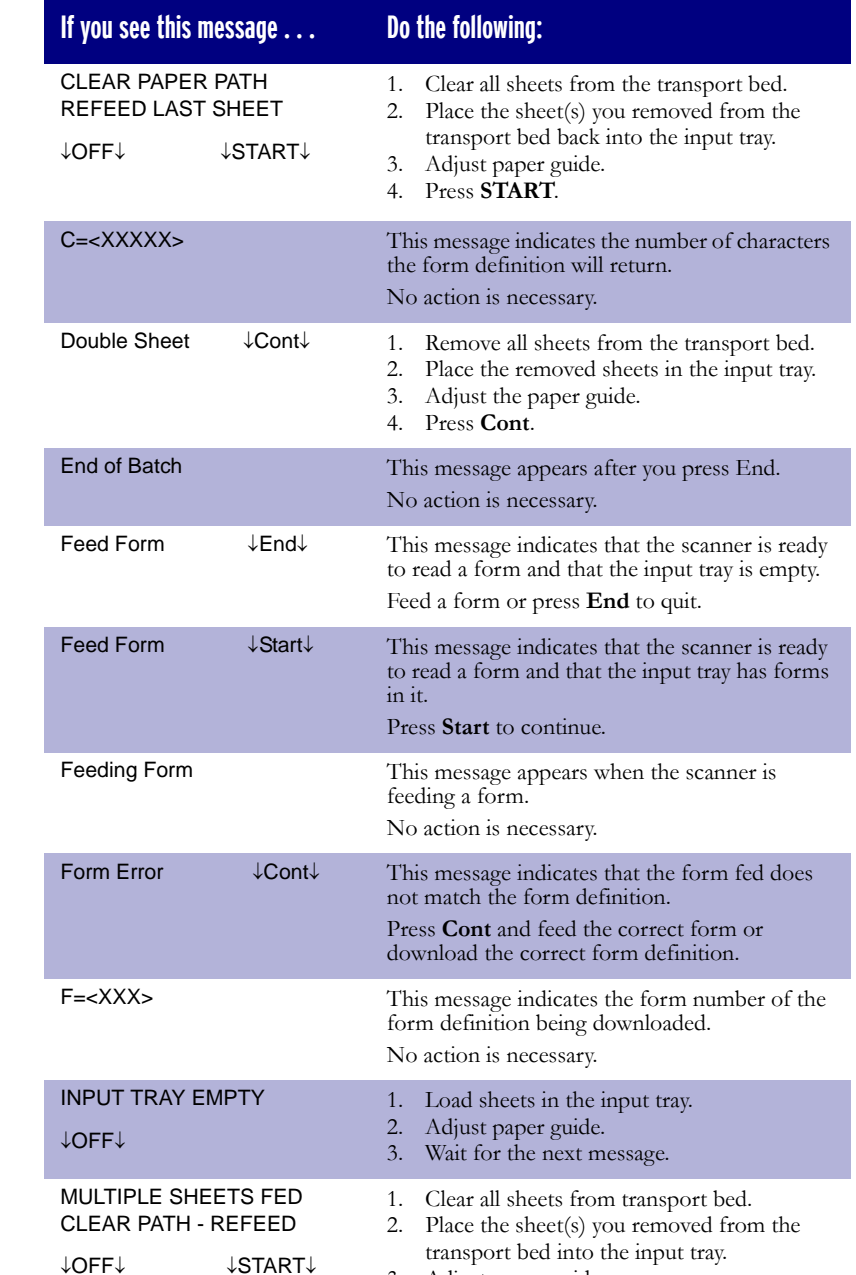

3. Adjust paper guide. 4. Press **START**.

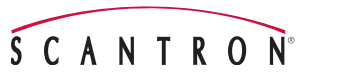

## OpScan® 4 ES and *i*NSIGHT<sup>™</sup> 4 ES Quick Tips – Display Panel Messages

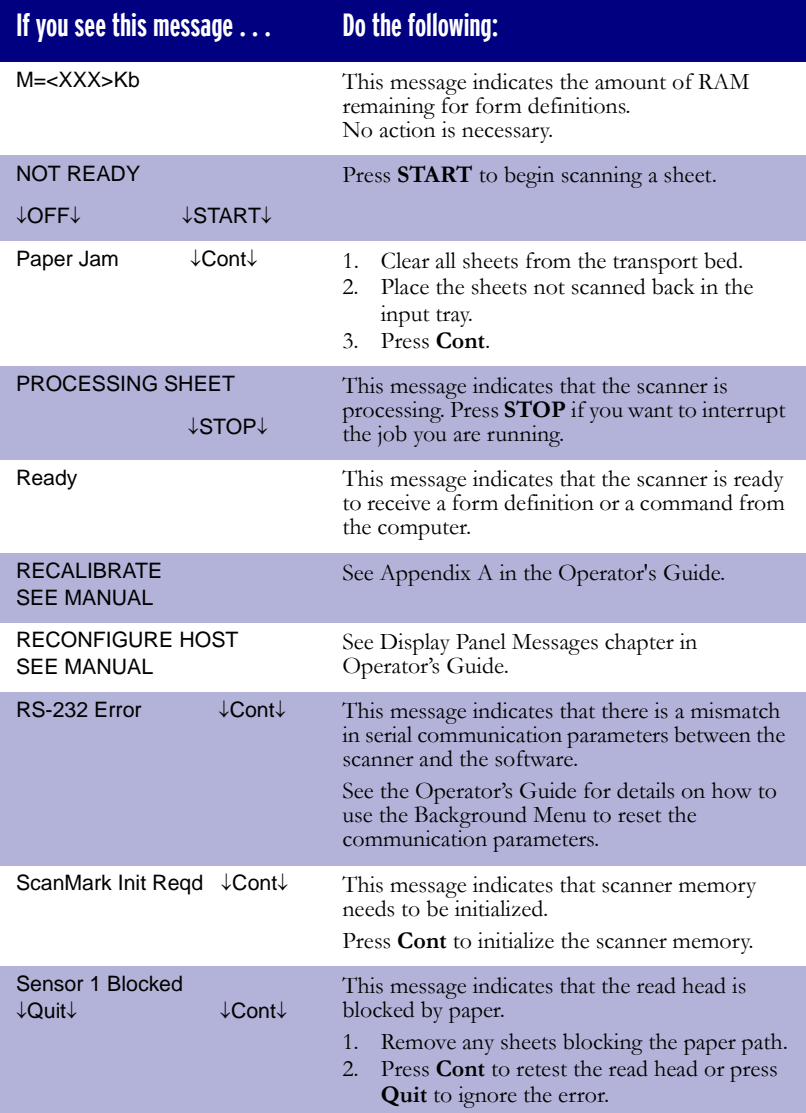

SCANTR

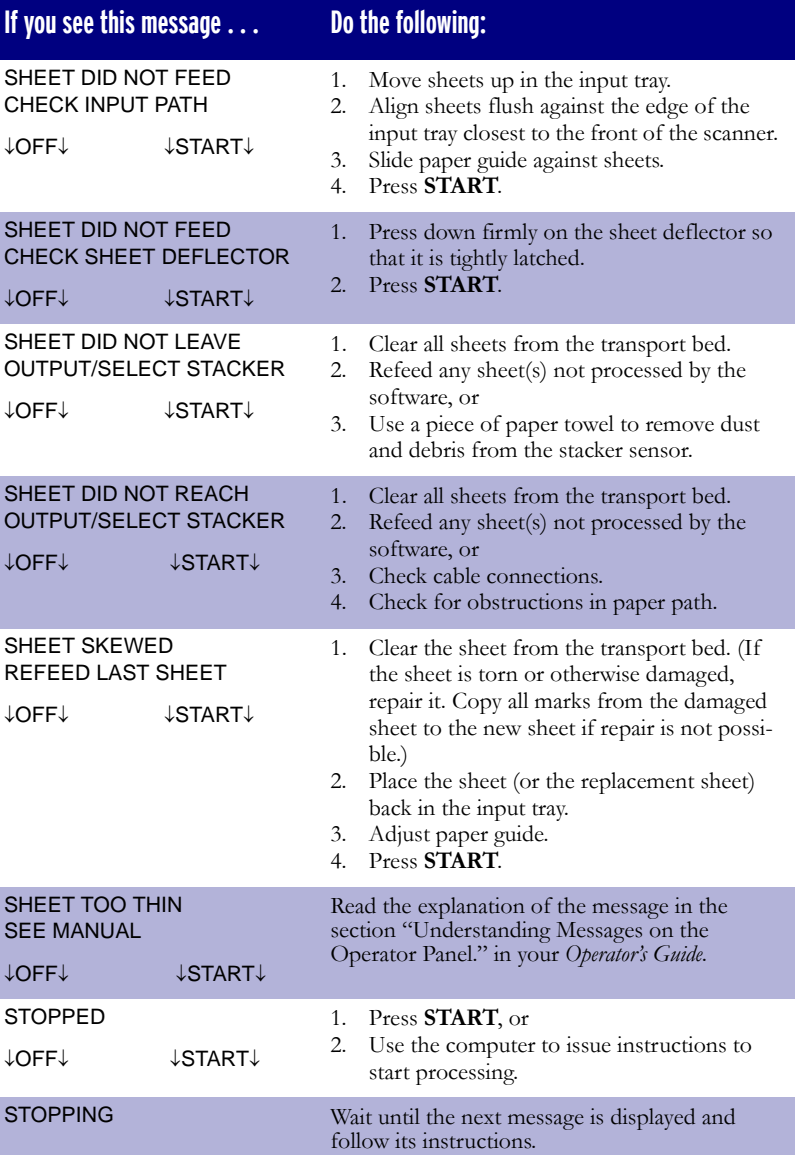

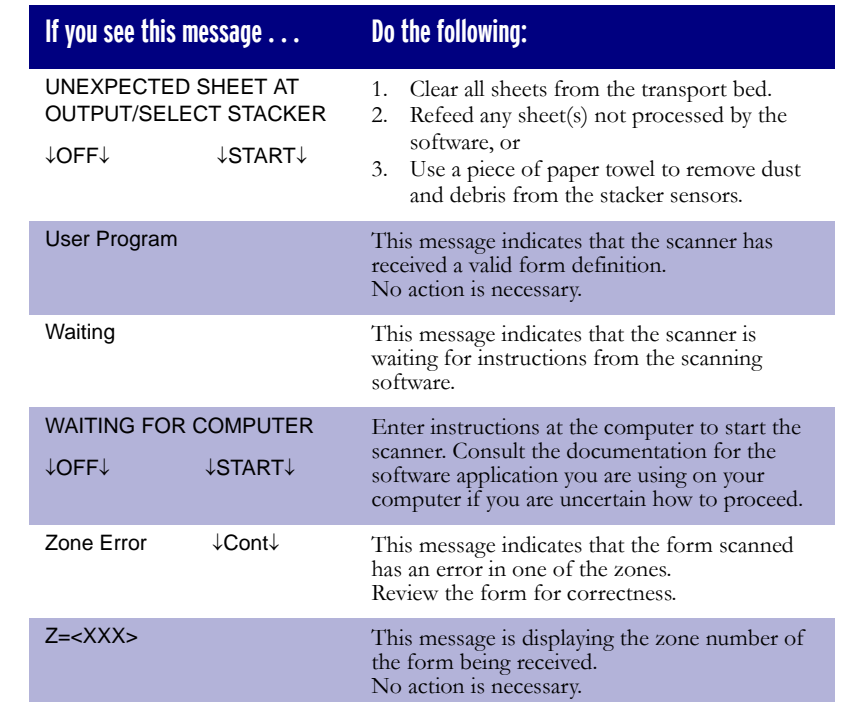

#### Things To Check Before Calling Support

- **Power Source:** Is the outlet properly grounded and the scanner power on?
- **Cover:** Are the covers down and securely latched?
- • **Connections:** Is the cable between the computer and the scanner secure?
- **Trays:** Are the input and output trays installed properly?
- **Location:** Is the location free of excessive dust, and does it have acceptable temperature and humidity?
- **Cleaning:** Is the scanner clean? The most common cause of scanner malfunctions is dust and paper debris.

© 2009 Scantron Corporation • *i*NSIGHT, ScanTools, Scantron, and the logo are trademarks in the U.S. and / or other countries, of Scantron Corporation. Part Number 277 285 011